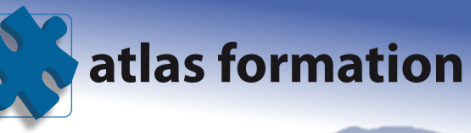

# Office 365 - TEAMS

## **1 JOUR 7 HEURES**

Formation Office 365 - TEAMS à Clermont-Ferrand, Auvergne.

## **OBJECTIFS**

Vous connecter à Microsoft Teams

Interagir avec vos collègues au sein de canaux dédiés

Organiser des réunions à partir de Teams

Partager et éditer des fichiers à l'intérieur de Teams

Rechercher des conversations, des messages ou des personnes

Paramétrer et connecter Teams à d'autres applications.

## **PARTICIPANTS**

Tout public

#### **PREREQUIS**

Avoir une bonne connaissance de Windows et des applications Office avec un abonnement Office 365

## **MOYENS PEDAGOGIQUES**

Un Ordinateur et un support de cours par stagiaire

## **VALIDATION DES ACQUIS**

Exercices de mise en application tout au long de la formation, questionnaire d'évaluation fin de formation

## **PROGRAMME**

#### INTRODUCTION A MICROSOFT TEAMS

- Microsoft Teams : la nouvelle application de collaboration et d'échange instantané en équipe
- Activer Microsoft Teams au sein d'Office 365
- 参 Se connecter à Microsoft Teams
- $\triangle$ Prendre en main l'interface

#### TRAVAILLER EN EQUIPE

- Créer des équipes et ajouter des membres
- **<sup>参</sup> Créer des canaux**
- Gérer les équipes, les canaux et les membres
- 参 Répondre à une conversation
- $\bullet$ Démarrer une nouvelle conversation
- 参 Mentionner quelqu'un

**2, avenue Léonard de Vinci 63000 Clermont Ferrand Enregistrée sous le numéro 83 630 360 563 Cet enregistrement ne vaut pas agrément de l'État**

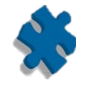

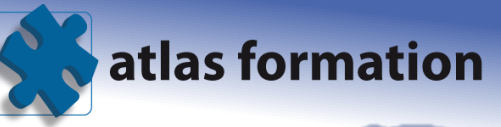

- 參 Ajouter des émojis et des autocollants
- 朱 Rester informé avec Activité et les notifications

#### ORGANISER DES REUNIONS

- Organiser une réunion audio et vidéo privée ou publique
- **Planifier une réunion et inviter des participants**

#### GERER SES FICHIERS

- **ACCÉDER À SES fichiers OneDrive à partir de Teams**
- Ajouter une bibliothèque SharePoint en tant qu'onglet dans un canal
- Initier une coédition sur un fichier à partir de Teams

#### UTILISER LA RECHERCHE ET OBTENIR DE L'AIDE

- 带 Effectuer une recherche de message, de fichier ou de personne
- Obtenir de l'aide en demandant à T-Bot

#### PARAMETRAGE ET PERSONNALISATION

- 参 Régler les paramètres des utilisateurs
- Personnaliser les onglets des canaux
- **EXECUTE:** Lier des services Web aux équipes à l'aide de connecteurs
- 带 Intégrer Teams avec des applications tierces
- 參 Trello
- 45 Asana
- 小 Zendesk...

## **TARIF**

Sur mesure

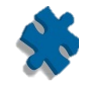